Verificació de l'estabilitat de convertidors electrònics de potència connectats a un bus de CA Pág. 1

## **Sumari**

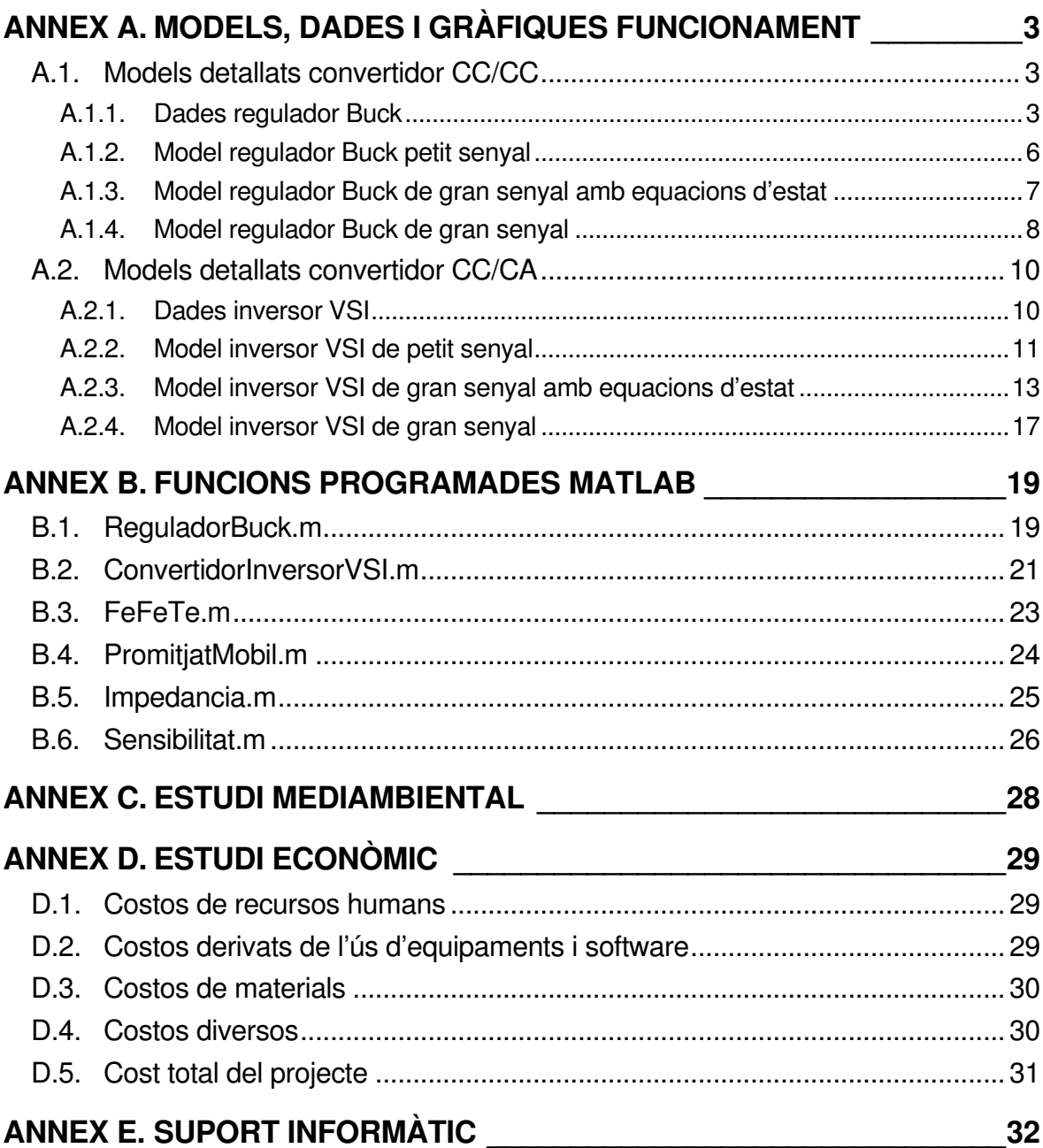

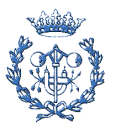

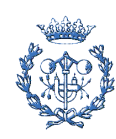

# **Annex A. Models, dades i gràfiques funcionament**

En aquest annex es mostrarà més detalladament totes les dades i blocs utilitzats en Simulink, així com les gràfiques de funcionament.

## **A.1. Models detallats convertidor CC/CC**

### **A.1.1. Dades regulador Buck**

Per a caracteritzar analíticament i per simulació el comportament del sistema s'han obtingut les dades d'un model funcional en llaç obert per el cas de regulador Buck, treballant en MCC.

A la Taula A.1 estan les dades principals del sistema, tensió entrada(V<sub>i</sub>), tensió carrega(V<sub>o</sub>), inductància(L) , condensador(C) i carrega (R)

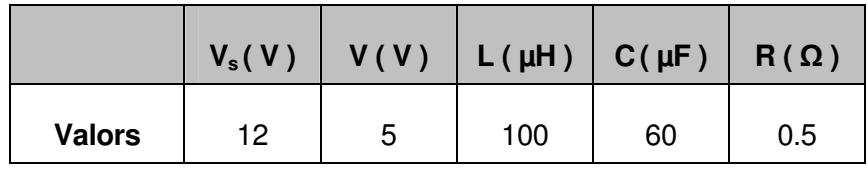

Taula A.1 Dades regulador Buck amb filtre LC sortida

Per aproximar-lo al cas ideal i tenir resultats analítics i de simulació lo més precisos possible és defineixen la resta de paràmetres: tensió directa diode  $(V_{fd})$ , resistència conducció diode( $R_d$ ), resistència conducció switch ( $R_c$ ), resistència snubber ( $R_s$ ), temps canvi estats switch off-on  $(t_{on})$  i on-off  $(t_{off})$  i resistència ESR inductància  $R_e$ . Totes aquestes dades es troben a la Taula A.2.

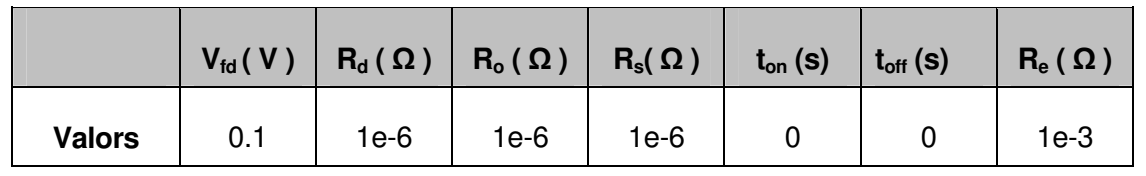

Taula A.2 Altres dades regulador Buck amb filtre LC sortida

Els blocs Simulink contenen les variables però a l'hora de especificar les dades és fa mitjançant una pre-càrrega de totes les variables a l'hora de executar la simulació, d'aquesta

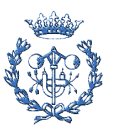

manera és sobreescriuen les variables en l'entorn Matlab. Això és realitza mitjançant View > Model Explorer > Callbacks > InitFcn que es pot veure a la Figura A.1

| Model Explorer<br>$ \Box$ $\times$                                    |                                                                             |                           |                                            |
|-----------------------------------------------------------------------|-----------------------------------------------------------------------------|---------------------------|--------------------------------------------|
| File Edit View Tools Add Help                                         |                                                                             |                           |                                            |
| D @   X ™ ■ X   ■ ■ ∈ % 回 ∮ ∱ f f0 ●   画   画   4 】 ₩ ∃ ℃ @ 1 1 1 2 图  |                                                                             |                           |                                            |
| V Type: Constant<br>$\blacksquare$<br>Search<br>Search: by Block Type |                                                                             |                           |                                            |
| <b>Model Properties</b>                                               |                                                                             |                           |                                            |
| Model Hierarchy<br>G. Simulink Root                                   | Contents of: ComprobacioBuck10pert*                                         | Callbacks                 |                                            |
| Base Workspace                                                        | Treat/ $\triangle$<br>Name                                                  | Main<br>History           | Description                                |
| <b>E</b> Duck                                                         | <sup>Ⅳ</sup> Controlled Current Source ■                                    | Model callbacks           | Model initialization function:             |
|                                                                       | 國<br>Controlled Voltage Source<br>國<br>Current<br>Г                         | PreLoadFon<br>PostLoadFcn | fmostreig=5"(2^20);<br>NmostresTrans=5245: |
|                                                                       | 网<br>г<br>Current Meas                                                      | InitFon                   | Trans=NmostresTrans"[1/fmostreig];         |
|                                                                       | 國<br>Γ<br>Perturbació                                                       | StartFon                  | Ttotal=0.2+Trans:                          |
|                                                                       | 國<br>г<br>Perturbació1                                                      | StopFon                   | $L = 100e-6$                               |
|                                                                       | 网<br>$\equiv$<br>Perturbació2                                               | PreSaveFon<br>PostSaveFon | $C = 60e - 6$                              |
|                                                                       | Γ<br>ドミ<br>Perturbació3                                                     | CloseFon                  | Re=10e-3:<br>$R = 0.5$ ;                   |
|                                                                       | Г<br>國<br>Perturbació4                                                      |                           |                                            |
|                                                                       | П<br>壓<br>Perturbació5                                                      |                           | $Vfd=0.1$ :<br>$Vd=1e-6$ :                 |
|                                                                       | П<br>$\mathbb{P}^n_0$<br>Perturbació6                                       |                           | $Vo = 1e-6$ :                              |
|                                                                       | П<br>网<br>Perturbació7<br>П<br>$\mathbb{P}^{\mathcal{B}}_0$<br>Perturbació8 |                           | $Vs=1e-6$ :                                |
|                                                                       | г<br>$\mathbb{P}^n_0$<br>Perturbació9                                       |                           | $ton=0$ :<br>$toff=0$ :                    |
|                                                                       | 國<br>powerqui                                                               |                           | Rd=1e-3:                                   |
|                                                                       | 图 Voltage<br>г                                                              |                           |                                            |
|                                                                       | 图 Voltage Meas<br>г                                                         |                           | $V=5$ :                                    |
|                                                                       | ୭<br>Advice for Comprobacio                                                 |                           | $Vs = 12$ :                                |
|                                                                       | Code for ComprobacioB                                                       |                           | $V$ pert= $0.1$ :                          |
|                                                                       | Configuration [Active]                                                      |                           | $f$ pert=100;                              |
|                                                                       | Model Workspace                                                             |                           | $K = 0000$ :                               |
|                                                                       | EI V*<br>٧                                                                  |                           | wm=1600:<br>$\checkmark$                   |
|                                                                       | 曰0<br>$\rightarrow$<br>$\leq$   $\ldots$                                    |                           | $f=1$ .                                    |
| $\left  \right $<br>$\rightarrow$                                     | Contents<br>Search Results                                                  |                           | Help<br>Apply<br>Revert                    |
| $\mathbf{m}$                                                          |                                                                             |                           |                                            |
|                                                                       |                                                                             |                           |                                            |

Figura A.1 Especificació variables mitjançant pre-càrrega

Aquesta metodologia de càrrega de variables es molt útil degut a que es poden veure totes les variables del sistema en una mateixa pantalla sense necessitat d'anar obrint un per un tots els blocs i també exporta les variables a l'entorn Matlab.

A la Figura A.2 es pot veure la metodologia emprada per representar el llaç control

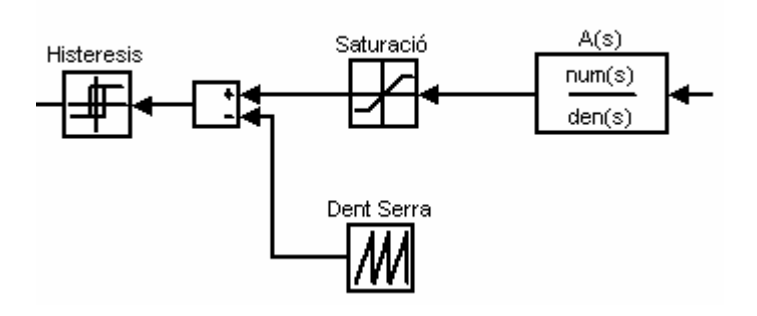

Figura A.2 Controlador i modulació del convertidor Buck

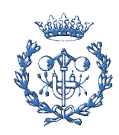

La modulació en el cas de gran senyal es fa comparant la senyal d'error desprès de compensar-la per controlador amb una dent de serra. Per tal de no sobrepassar la senyal de control la dent de serra s'ha introduït un bloc de saturació que només permet valors dins del rang [0..1]. Després de fer la comparació el bloc d'histeresis s'encarrega d'assignar un "1" si la senyal de control és major que la dent de serra o un "0" en el cas que la senyal de control sigui menor que la dent de serra

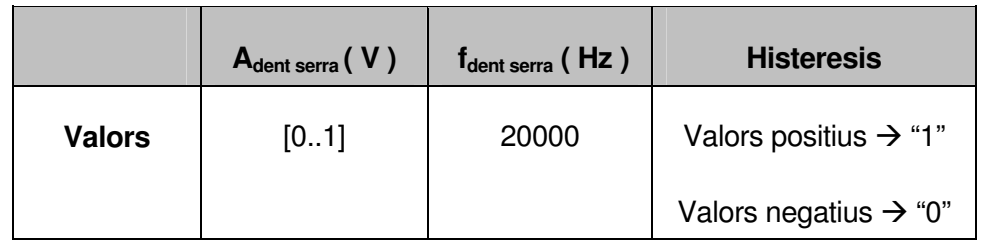

#### Taula A.3 Dades llaç control

El controladors és dissenyen mitjançant amplificadors operacionals i RLC en serie-paralel per tal de aconseguir una configuració inversora, l'entorn Simulink no permet l'ús d'aquests amplificadors però permet introduir funcions transferència en l'espai de Laplace. Per tant s'introdueix la següent funció transferència:

$$
A(s) = \frac{w_m}{s} \frac{(1 + \frac{s}{w_{z1}}) \cdot (1 + \frac{s}{w_{z2}})}{(1 + \frac{s}{w_{p1}}) \cdot (1 + \frac{s}{w_{p2}})}
$$
(Eq. A.1)

A la Taula A.4 és pot observar el posicionament dels pols/zeros (fp1,fp2,fz1 i fz2), constant controlador (wm), freqüència de tall filtre (fr) i freqüència tall bucle (fc)

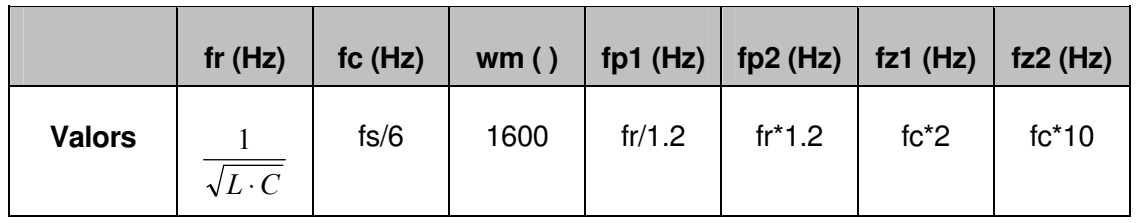

Taula A.4 Freqüències característiques.

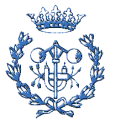

#### **A.1.2. Model regulador Buck petit senyal**

A continuació és presenta els model de petit senyal referent al convertidor Buck Figura A.3. Al ser un model de petit senyal només té en compte la part referida a les pertorbacions i a no ser que hi ha hagi algun tipus d'excitació externa en forma de soroll o introducció de pertorbacions totes les senyals son 0.

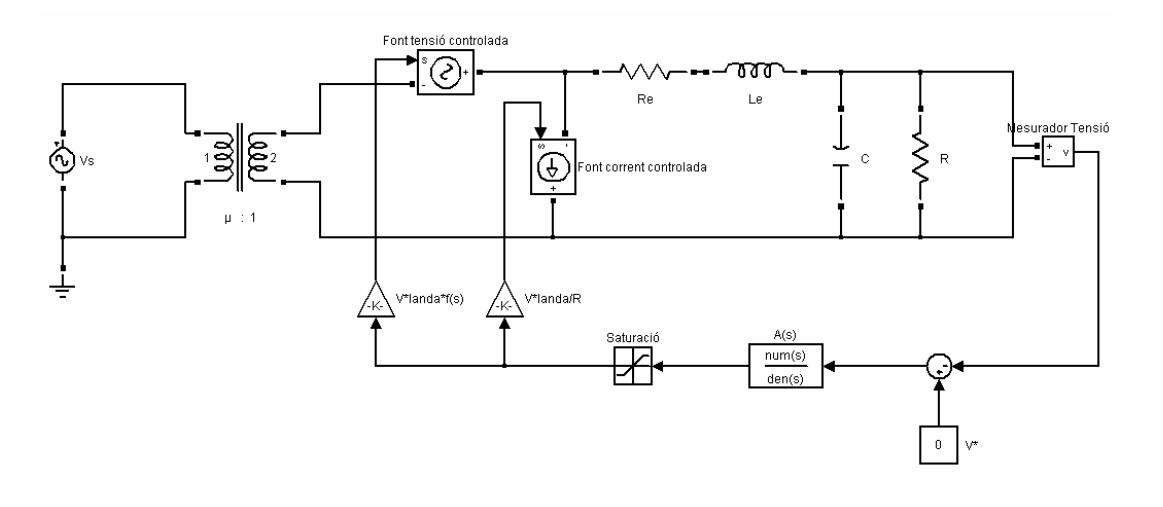

Figura A.3 Model petit senyal del regulador Buck

Per a la verificació del model s'ha afegit una pertorbació a la entrada  $v_s$  i es comprovarà les següents magnituds : tensió en borns del condensador v, corrent per la bobina i, el duty cycle d (que en aquest cas esta promitjat)

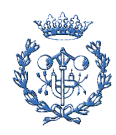

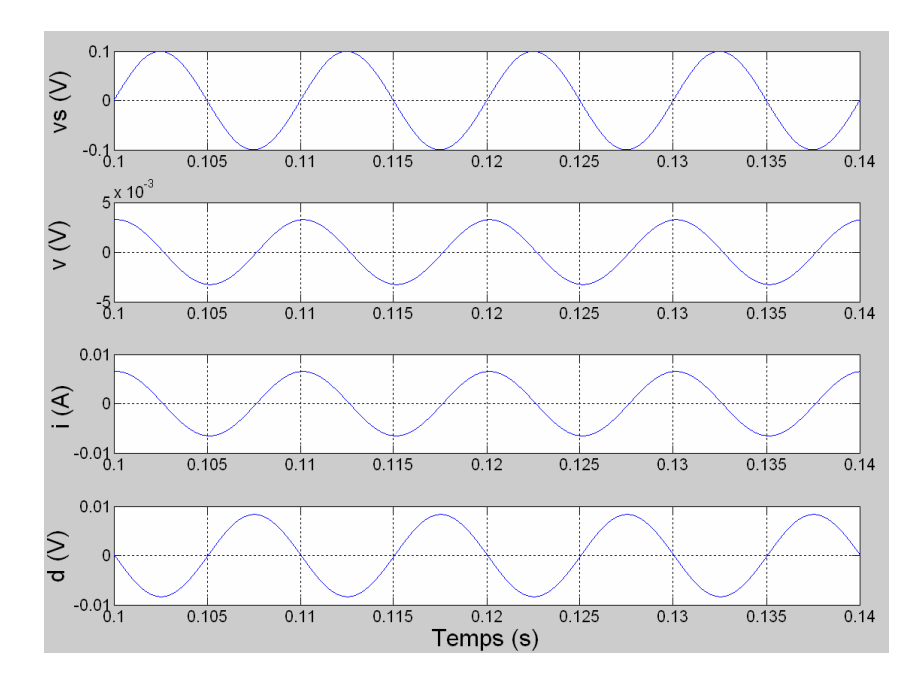

Figura A.4 Model de petit senyal del regulador Buck. De dalt a baix: Tensió entrada vs, tensió sortida  $v$ , corrent bobina  $i$ , duty cycle  $d$ .

A la Figura A.4 es pot veure com la tensió d'entrada queda atenuada gracies al bon funcionament del controlador que intenta aproximar la tensió de sortida a la de consigna que en aquest cas és 0V.

#### **A.1.3. Model regulador Buck de gran senyal amb equacions d'estat**

Model obtingut a partir de les equacions estat del regulador Buck Figura A.5. Aquest model degut a la seva naturalesa representa el convertidor de gran senyal però amb senyals promitjades per tant a diferencia de petit senyal aquí s'introdueixen les magnituds corresponents al regulador de gran senyal.

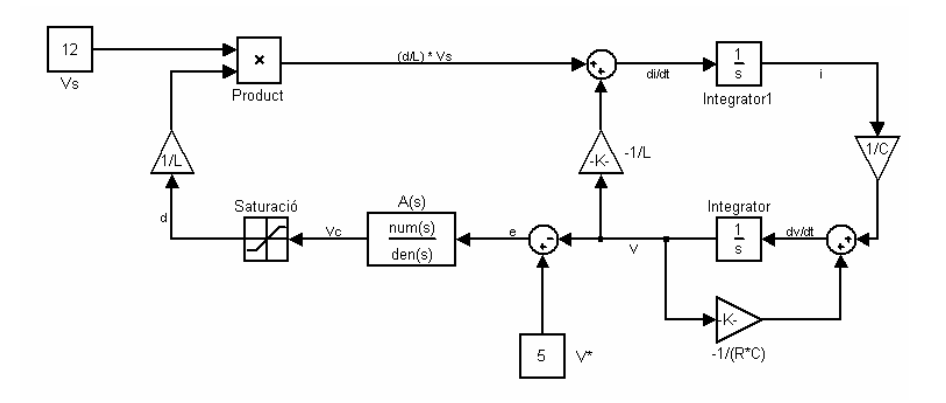

Figura A.5 Model de gran senyal amb equacions estat del regulador Buck

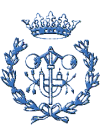

A la Figura A.6 estan representades les gràfiques de funcionament del model de gran senyal amb equacions estat.

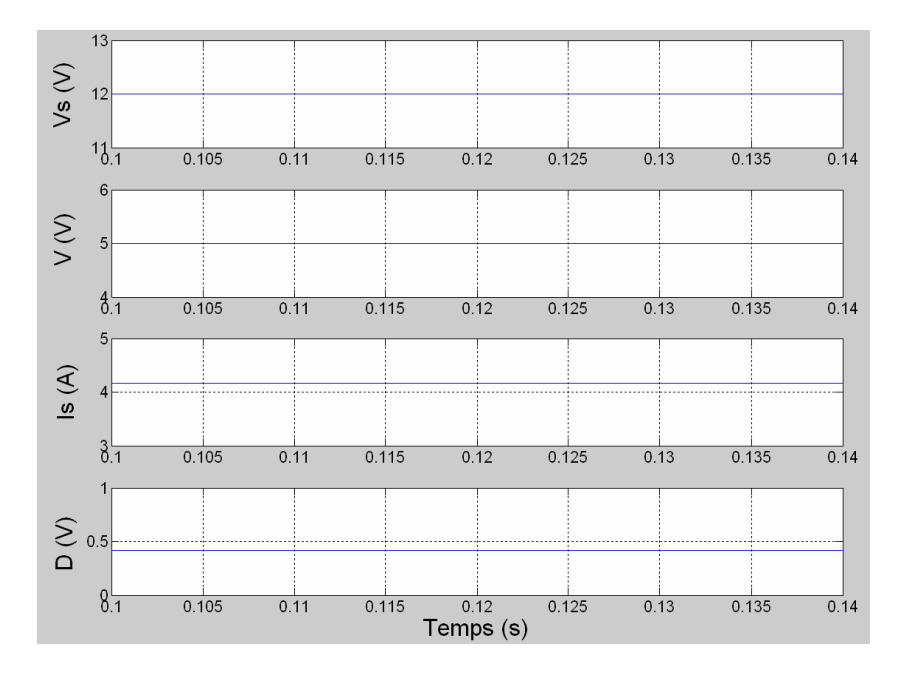

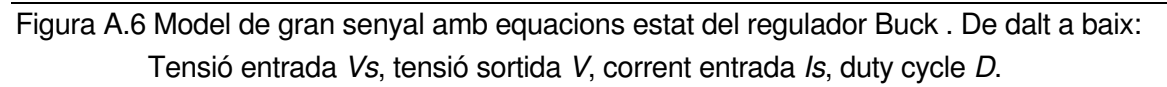

Com es pot veure el llaç de control regula fins la tensió de consigna i el duty promitjat és igual a la divisió entre la tensió de sortida i la d'entrada.

#### **A.1.4. Model regulador Buck de gran senyal**

Aquest model és la representació Simulink del model real Figura A.7. A diferencia del model real aquí s'ha utilitzat un interruptor en comptes d'un transistor ja que aquest tenen incorporats en antiparal·lel díodes i no és volia desviar el comportament del teòric o de petit senyal.

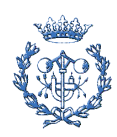

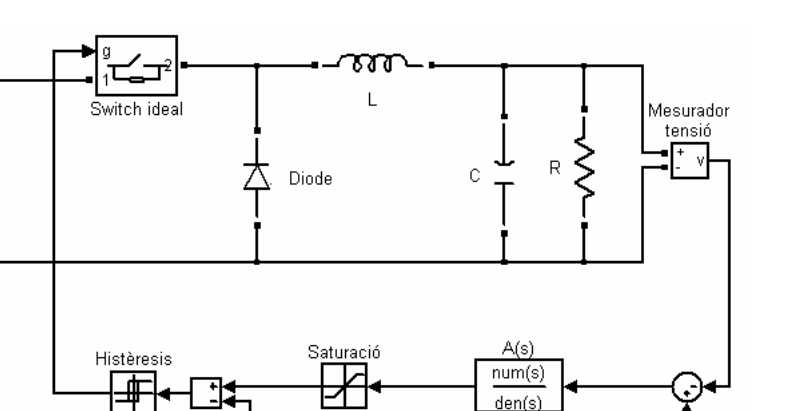

Figura A.7 Model de gran senyal del regulador Buck.

Les característiques obtingudes a la Figura A.8 són les típiques d'un regulador Buck. Quan el duty està a 1, el interruptor condueix i passa corrent per la entrada I<sub>s</sub>, i quan està a 0 el corrent circula a traves del diode. D'aquesta manera sempre circula corrent per la bobina (condició necessària) i es manté la tensió de sortida amb poques fluctuacions al voltant de la tensió de consigna.

Dent Serra <u> МИ</u>

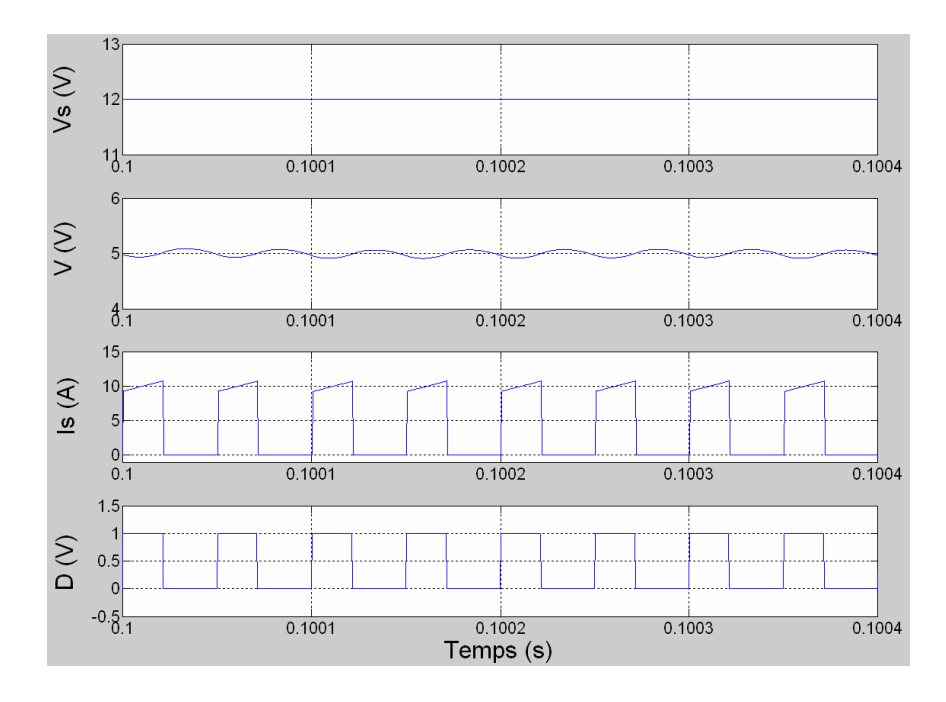

Figura A.8 Model de gran senyal del regulador Buck. De dalt a baix: Tensió entrada Vs, tensió sortida V, corrent entrada Is, duty cycle D

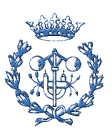

## **A.2. Models detallats convertidor CC/CA**

#### **A.2.1. Dades inversor VSI**

Per a caracteritzar analíticament i per simulació el comportament del sistema s'ha continuat amb les mateixes dades del model de continua adaptades al cas del inversor VSI.

A la Taula A.5 es mostren les dades principals del sistema, tensió entrada $(V_i)$ , tensió carrega(V), inductància(L) , condensador(C) i carrega (R). També es mostren les dades referents a les pèrdues degut a snubber i resistències parasites: resistència conducció transistors  $(R_c)$ , resistència snubber  $(R_s)$ 

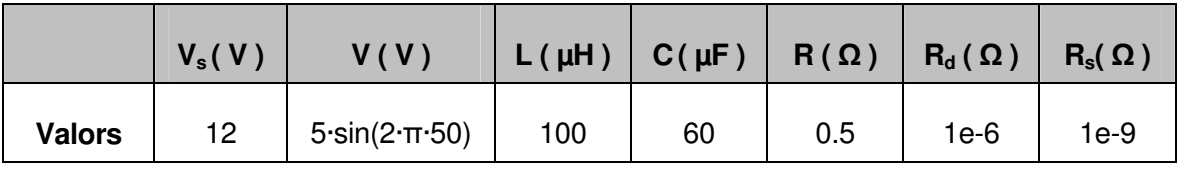

Taula A.5 Dades inversor VSI amb filtre LC sortida

A la Figura A.9 es pot veure la metodologia emprada per representar el llaç control

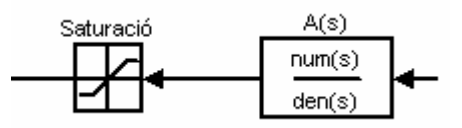

Figura A.9 Controlador inversor VSI

La modulació en el cas de gran senyal es fa comparant la senyal d'error desprès de compensar-la per controlador amb una dent de serra. Per tal de no sobrepassar la senyal de control la dent de serra s'ha introduït un bloc de saturació que només permet valors dins del rang [-1..1].

El controlador és dissenya seguint la proposta del cas dels convertidors de continua (Eq. A.1), però la constant varia ja que la modulació passa de estar compresa entre [0..1] a una modulació compresa entre [-1..1]

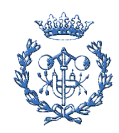

Taula A.6 Freqüències característiques

A la Taula A.6 és pot observar el posicionament dels pols/zeros (fp1,fp2,fz1 i fz2), constant controlador (wm), freqüència de tall filtre (fr) i freqüència tall bucle (fc)

### **A.2.2. Model inversor VSI de petit senyal**

A continuació és presenta els model de petit senyal referent al inversor VSI, que presenta dos parts un corresponent a la part de regim permanent Figura A.10 i un altre referent a les pertorbacions Figura A.11.

La part corresponent a regim permanent s'ha representat ja que el model de petit senyal conté algunes de les seves senyals i son necessàries per fer funcionar el model de petit senyal. El model a estudiar, model petit senyal, només té en compte la part referida a les pertorbacions i a no ser que hi ha hagi algun tipus d'excitació externa en forma de soroll o introducció de pertorbacions totes les senyals son 0.

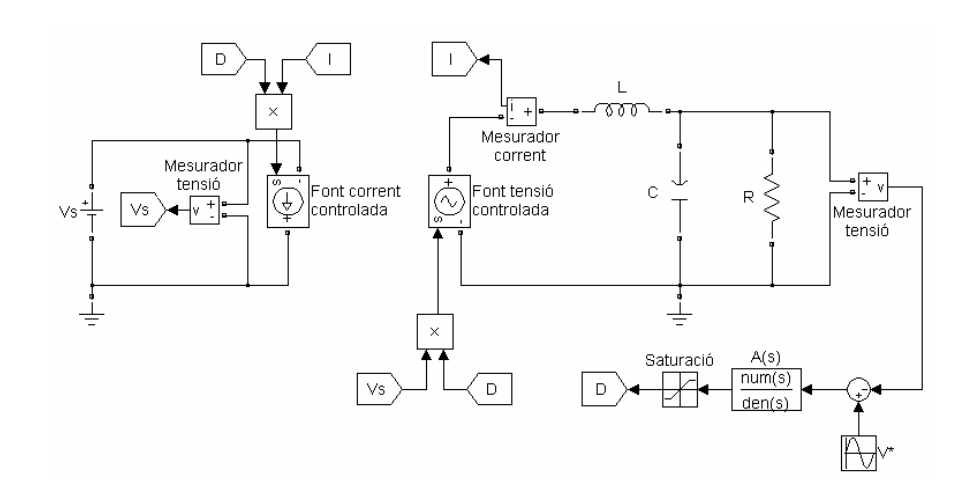

Figura A.10 Model inversor VSI corresponent a la part de regim permanent

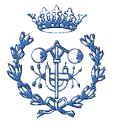

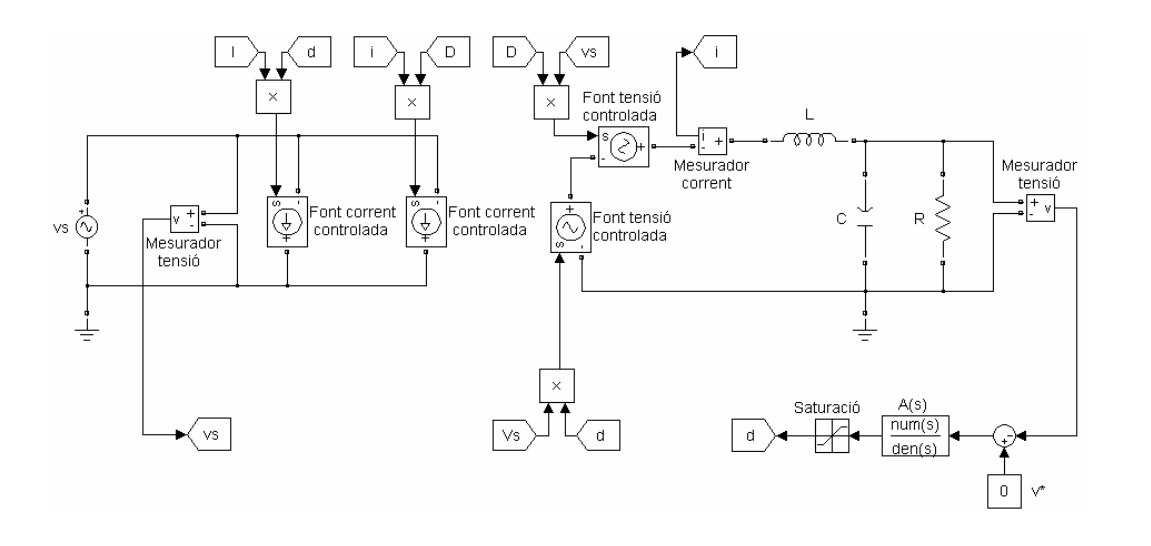

Figura A.11 Model petit senyal inversor VSI

Per a la verificació del model s'ha afegit una pertorbació a la entrada  $v_s$  del model de petit senyal i es comprovarà les següents magnituds d'ambdós models : tensió en borns del condensador v, corrent per la bobina i, el duty cycle d (que en aquest cas esta promitjat)

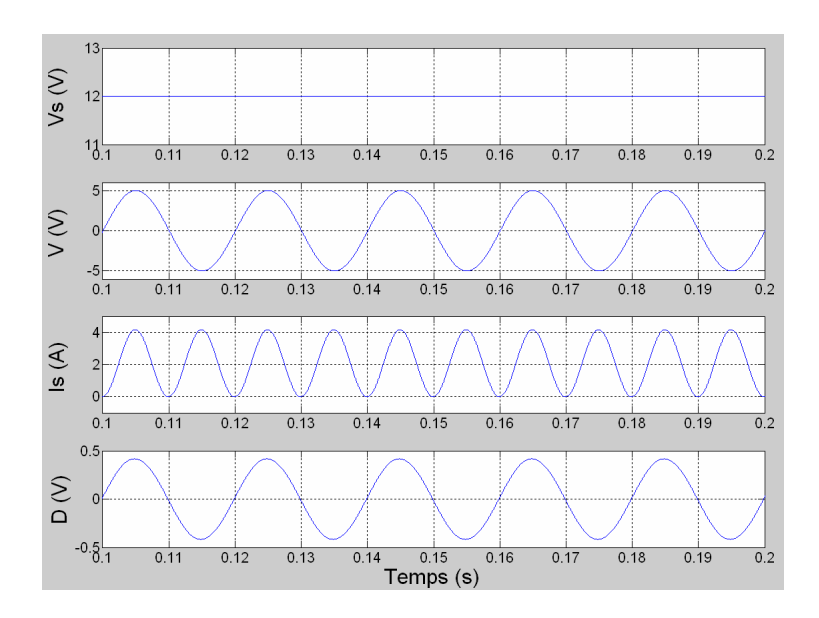

Figura A.12 Model inversor VSI corresponent a la part de regim permanent. De dalt a baix: Tensió entrada vs, tensió sortida v, corrent bobina i, duty cycle d

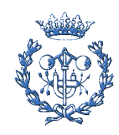

 $\overline{0}$ .

 $-0.1\frac{1}{0}$ 

 $0.05$ 

 $5\frac{\times 10^{-3}}{2}$ 

 $0.02$ 

 $0.04$ 

 $0.06$ 

 $1 \times 10^{-3}$ 

 $vs(W)$ 

 $\sum_{x}$ 

 $\frac{1}{2}$  $\circ$  $-0.05$ 

 $\frac{1}{\alpha}$  $\Omega$  $-5\frac{1}{0}$ 

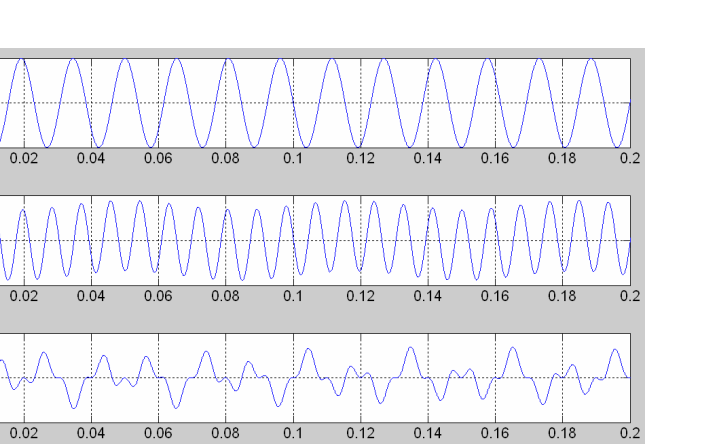

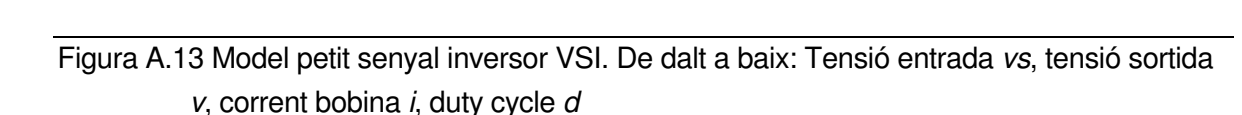

 $0.1$ 

Temps (s)

 $0.12$ 

 $0.14$ 

 $0.16$ 

 $0.18$ 

 $0.08$ 

A la Figura A.12 es pot observar com al obtenir una senyal de sortida d'alterna, tant el duty com la corrent entrada passen també a ser senoidals i s'ajusten per tal d'obtenir la sortida desitjada per la consigna. A la Figura A.13 la pertorbació influeix a la sortida tot i que es veu molt atenuada pel llaç de control.

### **A.2.3. Model inversor VSI de gran senyal amb equacions d'estat**

Model obtingut a partir de les equacions estat del regulador Buck. Els blocs que descriuen subsistemes (Tren pertorbacions, PWM, Inversor, FiltreLC+Càrrega) és detallen a continuació del model.

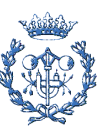

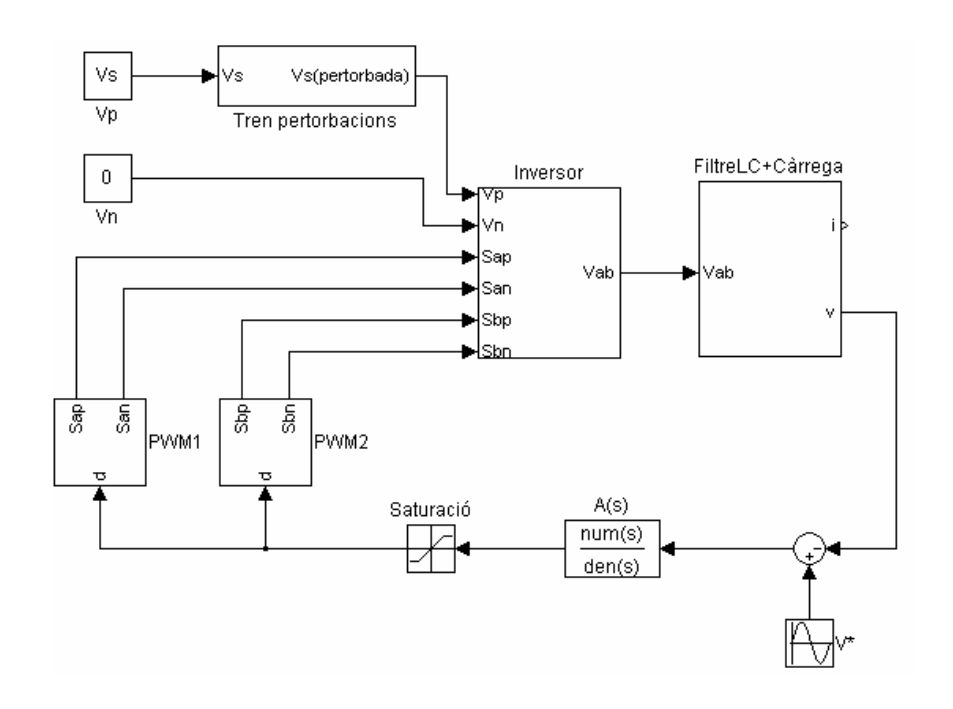

Figura A.14 Model de gran senyal amb equacions estat del inversor VSI.

El model de la Figura A.14 representa el comportament de gran senyal però sense les pèrdues degudes a resistències paràsites i snubbers i per tant és una aproximació més fidel al cas exposat teòric i de petit senyal.

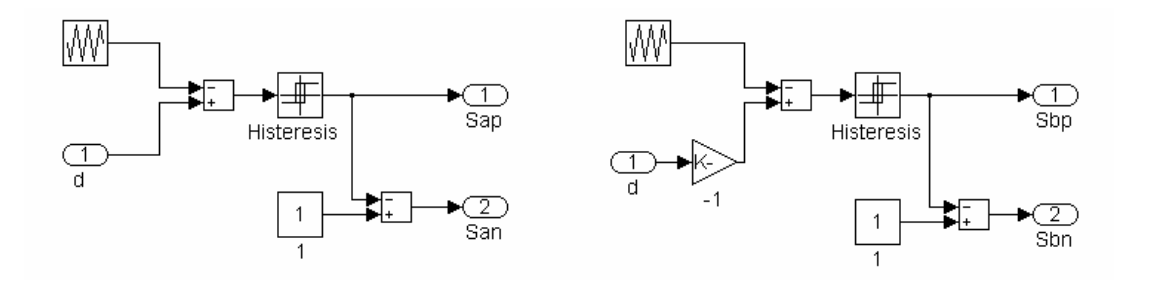

Figura A.15 Subsistemes PWM. Esquerra PWM1 i dreta PWM2

La modulació és fa mitjançant la utilització dels blocs PWM i inversor. Els blocs PWM de la Figura A.15 s'encarrega de fer la comparació de la senyal triangular amb la senyal de control, que en aquest cas esta anotada com d. Aquesta senyal de control es positiva en el cas dels transistors que es connecten a la fase a d'alterna i negativa a la fase b

El bloc d'histeresis s'encarrega d'assignar un "1 " per valors positius i un "0 " per valors negatius, i de la comparació amb el bloc unitat s'obté la senyal dual.

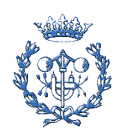

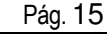

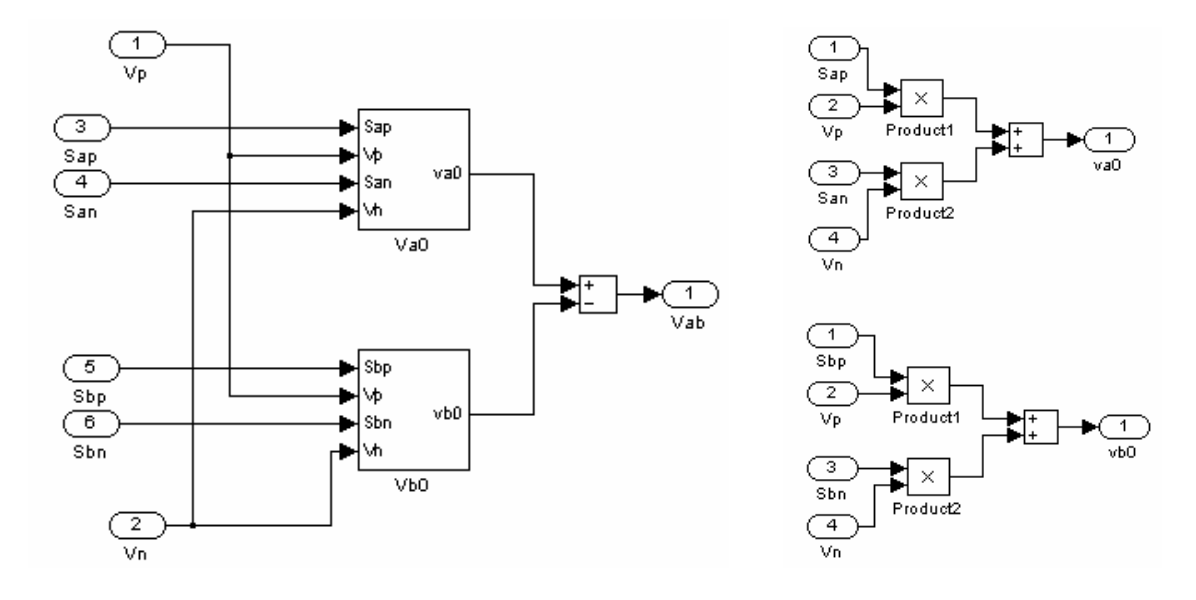

Figura A.16 Subsistema Inversor . Esquerra bloc inversor en detall i a la dreta subsistemes del bloc inversor Va0 i Vb0

El subsistema inversor és el encarregat de fer les commutacions dels transistors i en aquest cas està representat per una de les estructures típiques de petit senyal per a la commutació de convertidors multinivell. Com s'ha vist a la memòria la commutació d'aquests ha de ser de la forma  $D=(S_{ap}-S_{bp})$  i la tensió  $v_{ab}=D\cdot Vs$ , per aconseguir això s'ha eliminat la part corresponent a la tensió negativa de la entrada fent  $V_n=0$ .

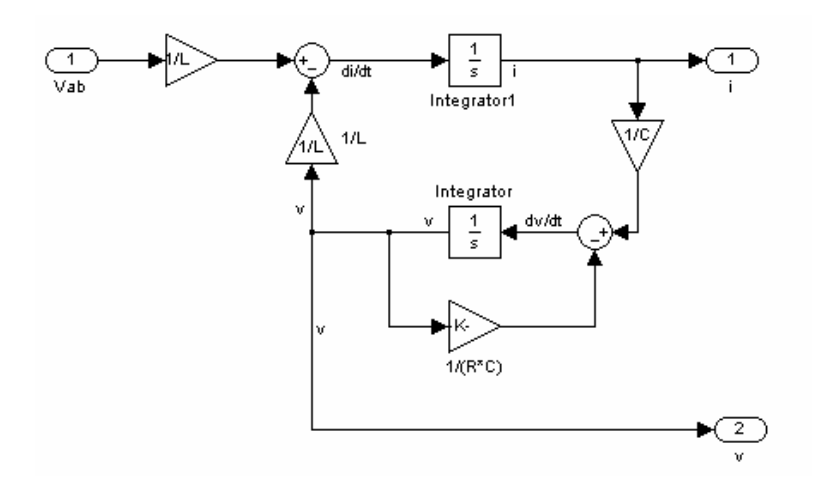

Figura A.17 Subsistema FiltreLC+Càrrega.

Aquest subsistema és la representació del model estat per a la part d'alterna i s'obté desenvolupant les equacions del model.

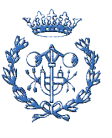

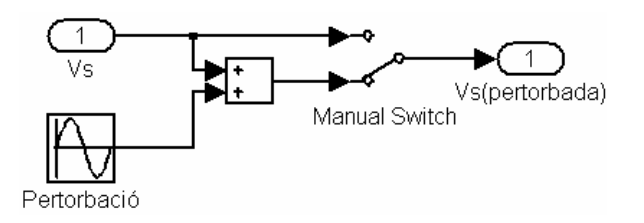

Figura A.18 Subsistema tren pertorbacions

Finalment el subsistema de tren de pertorbacions on es decidir si es vol introduir pertorbacions o no a la entrada.

A la Figura A.19 estan representades les gràfiques de funcionament del model de gran senyal amb equacions estat.

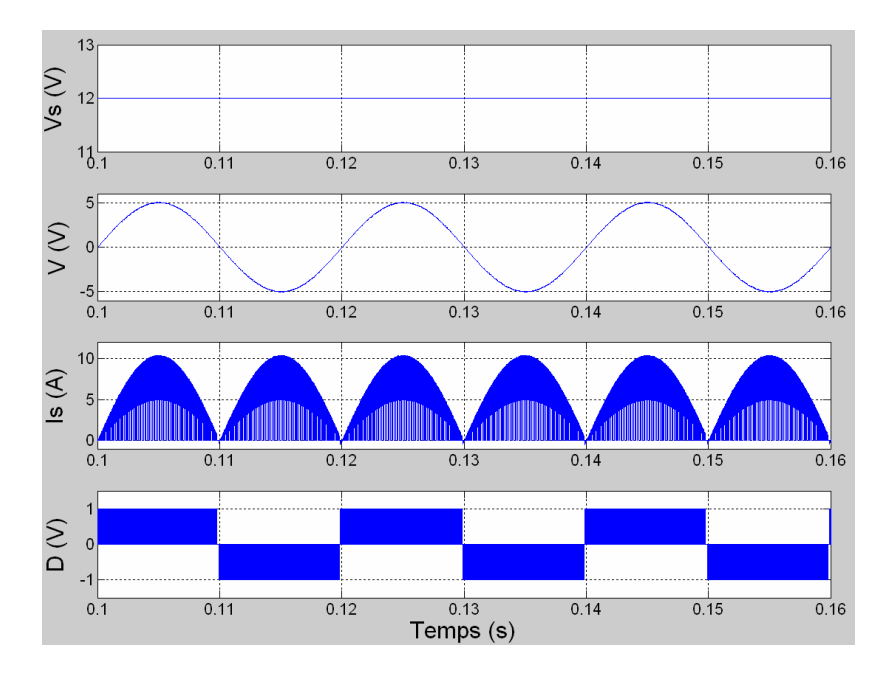

Figura A.19 Model de gran senyal amb equacions estat del inversor VSI. De dalt a baix: Tensió entrada Vs, tensió sortida V, corrent entrada Is, duty cycle D

Com es pot veure el llaç de control regula fins la tensió de consigna regulant els 12 V de continua fins als 5V alterna a 50Hz i el duty segueix la modulació PWM unipolar imposada. Aquestes gràfiques de funcionament coincideixen amb les descrites a la referència [4] de la memòria.

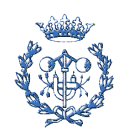

## **A.2.4. Model inversor VSI de gran senyal**

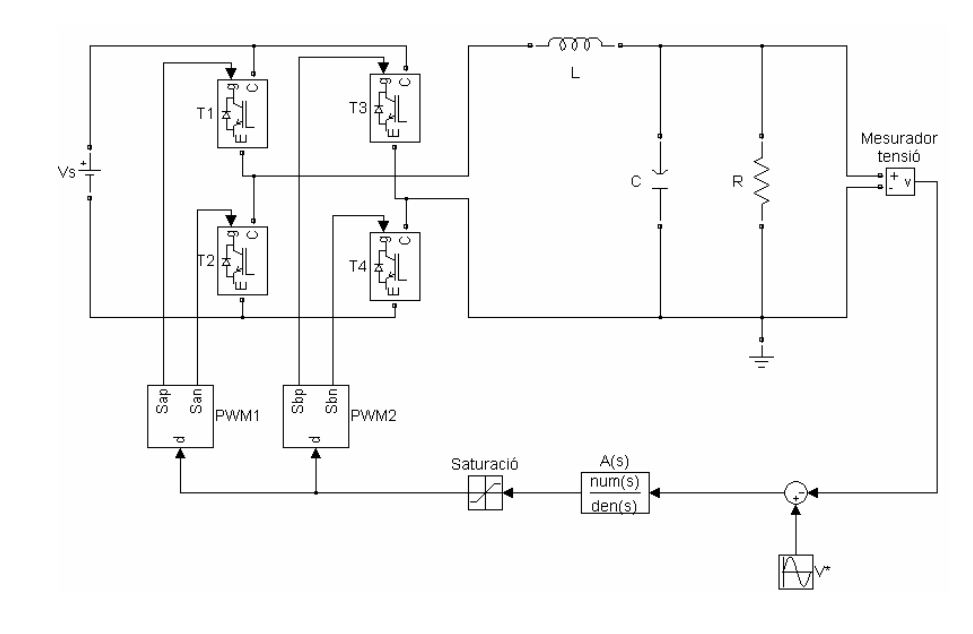

A la Figura A.20 esta la representació Simulink del model real.

Figura A.20 Model de gran senyal amb equacions estat del inversor VSI

Les gràfiques de funcionament de la Figura A.21 és corresponen amb les del model anterior i també a les descrites a [4].

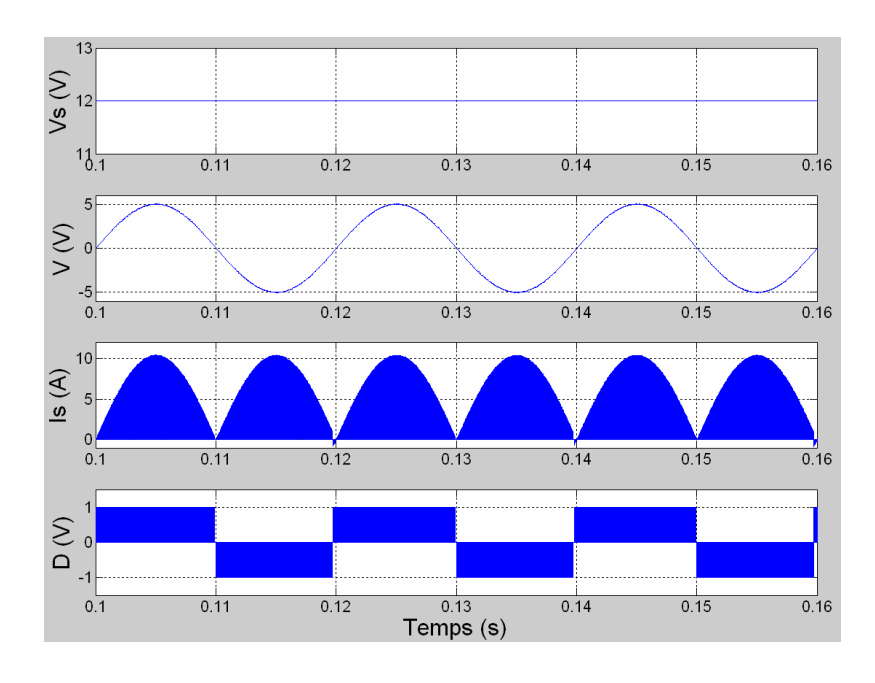

Figura A.21 De dalt a baix: Tensió entrada Vs, tensió sortida V, corrent entrada Is, duty cycle D en règim permanent

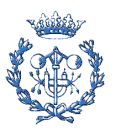

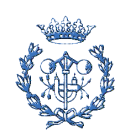

# **Annex B. Funcions programades MATLAB**

En aquest annex és mostren ordenadament per ordre aparició al projecte de totes les funcions programades amb l'entorn Matlab ".m", que automatitzen tot el procés d'obtencions de la FFT, impedàncies, promitjats, etc..

### **B.1. ReguladorBuck.m**

Aquesta funció s'encarrega de trobar analíticament les impedàncies així com estabilitat del convertidor CC/CC Buck

```
function [ ] = ConvertidorBuck( )
%Sumari-------
%Funció per verificar la estabilitat del sistema així com obtenir les 
%impedàncies en el cas de CC 
%--------------------------------------------------------------------
%Característiques----------------------------------------------------
%Model petit senyal Middlebrok del convertidor Buck
%Sense variables entrada () 
%Sense variables sortida [] 
%--------------------------------------------------------------------
%--------------------------------------------------------------------
%Paràmetres del sistema
%--------------------------------------------------------------------
%Components passius
L=100e-6;
C=60e-6;Re = 10e - 3;R=0.5;%Tensions entrada/sortida
Vs=12;V=5;%Paràmetres deguts al convertidor petit senyal
wm=1600;
f=1;fm=1;Vm=1;D=V/Vs;
Landa=1/D;
mu=1/D;
%Commutació llaç control i freqüència ressonància filtre LC
fs = 20000;fr= 1/(2*pi*sqrt(L*C));fc=fs/6;
```
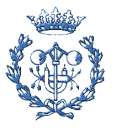

```
%--------------------------------------------------------------------
%Càlcul pols-zeros
%--------------------------------------------------------------------
fz1=fr/1.2;fzz2=frr*1.2;fp2=fc*10;fp1=fc*2;wz1=2*pi*fz1;wz2=2*pi*fz2;wp1=2*pi*fp1;
wp2=2*pi*fp2;
%--------------------------------------------------------------------
%Paràmetres del sistema 
%--------------------------------------------------------------------
He=tf([R],[(C*R*L) (L+(C*R*Re)) (Re+R)]);K = (landa*V*f*fm)/Vm;A=wm*tf([1/(wz1*wz2) (1/wz1)+(1/wz2) 1], [1/(wp1*wp2) (1/wp1)+(1/wp2) 1]0]);
%--------------------------------------------------------------------
%Magnituds interès convertidor
%--------------------------------------------------------------------
%Guany de bucle
T=K^*A*He;%Funció transferència regulador
F = (1/mu) * (He / (1+T));
% Impedàncies entrada
Zei=tf([C*R*L (C*R*Re)+L R],[C*R 1]);
Zi=1/(- (T/(1+T))*(1/(mu^2*R*f))+(1/(1+T))*(1/(mu^2*Zei))));%Impedàncies sortida
Zeo=tf([L Re],[C*L C*Re 1]);
Zo = Zeo * (1/(1+T));
%--------------------------------------------------------------------
%Representació diagrames Bode magnituds analítiques
%--------------------------------------------------------------------
%Representació diagrama Bode estabilitat convertidor
figure;
bode(T);
%Representació diagrama Bode controlador A(s)
figure;
```
bode(A);

%Freqüència mostreig per avaluar bodes

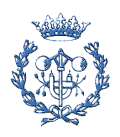

```
fmostreig=(100:100:3000);
%Mòdul impedància entrada 
figure;
[\text{mag,fase}]=\text{bode}(Z_i, f w * (2*pi));semilogx(fw,mag(:,:));
xlabel('Freqüència (Hz)');
ylabel('Impedància (Ohms)');
```
#### **B.2. ConvertidorInversorVSI.m**

Aquesta funció s'encarrega de trobar analíticament les impedàncies així com estabilitat del inversor VSI CC/CA

```
function [ ] = ConvertidorInversorVSI( ) 
%Sumari--------------------------------------------------------------
%Funció per verificar la estabilitat del sistema així com obtenir les 
%impedàncies en el cas de CA 
%--------------------------------------------------------------------
%Característiques----------------------------------------------------
%Model petit senyal inversor VSI 
%Sense variables entrada () 
%Sense variables sortida [] 
%--------------------------------------------------------------------
%--------------------------------------------------------------------
%Paràmetres del sistema
%--------------------------------------------------------------------
%Components passius
L=100e-6;
C=60e-6;R=0.5;%Tensions entrada/sortida
Vs=12;Vconsigna=5;
fconsigna=50;
%Paràmetres deguts al convertidor petit senyal
wm=1600;%Commutació llaç control i freqüència ressonància filtre LC
fs = 20000;fr= 1/(2*pi*sqrt(L*C));fc=fs/6;
```
%-------------------------------------------------------------------- %Càlcul pols-zeros

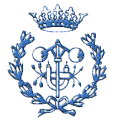

```
%--------------------------------------------------------------------
fz1=fr/1.2;fzz2=frr*1.2;fp2=fc*10;
fp1=fc*2;
wz1=2*pi*fz1;wz2=2*pi*fz2;
wp1=2*pi*fp1;wp2=2*pi*fp2;
%--------------------------------------------------------------------
%Paràmetres del sistema 
%--------------------------------------------------------------------
He=tf([R],[(C*R*L) (L) (R)]);FM=1;A=wm*tf([1/(wz1*wz2) (1/wz1)+(1/wz2) 1], [1/(wp1*wp2) (1/wp1)+(1/wp2) 1]0]);
%--------------------------------------------------------------------
%Magnituds interès convertidor
%--------------------------------------------------------------------
%Magnituds convertidor gran senyal 
D=(Vconsigna*(2*pi*fconsigna)/Vi)*tf([1],[1 0 (2*pi*fconsigna)^2]);
I=(Vconsigna*(2*pi*fconsigna)/R)*tf([1],[1 0 (2*pi*fconsigna)^2]);
SL=tf([L 0],[1]);
%Guany de bucle
T=Vs*FM*A*He;
% Impedàncies entrada
Zei = S L / ((D^2)^* (1-He));Zi = (1+T) / ((1/Zei) + (-T*(I*D/Vs)));
%Impedàncies sortida
Zeo=tf([-L 0], [L*C 0 1]);Zo=-(1/((-1/Zeo)+((Vs*FM*A)/(SL))));
<u> 2 ------------------------------</u>
%Representació diagrames Bode magnituds analítiques
%--------------------------------------------------------------------
%Representació diagrama Bode estabilitat convertidor
figure;
bode(T);
%Representació diagrama Bode controlador A(s)
figure;
```
bode(A);

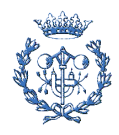

```
%Freqüència mostreig per avaluar bodes
fmostreig=(35:35:35000);
%Mòdul impedància entrada 
figure;
[\text{mag,fase}] = \text{bode}(Z_i, f_w * (2*pi));semilogx(fw,mag(:,:));
xlabel('Freqüència (Hz)');
ylabel('Impedància (Ohms)');
%Mòdul impedància sortida 
figure;
```

```
[\text{mag,fase}]=\text{bode}(Z\text{o,fw*}(2*pi));semilogx(fw,mag(:,:));
xlabel('Freqüència (Hz)');
ylabel('Impedància (Ohms)');
```
#### **B.3. FeFeTe.m**

Aquesta funció s'encarrega de obtenir la FFT sense tenir que fer cap interpolació, disminuint la distorsió de l'espectre. L'únic inconvenient és que s'ha d'agafar un temps de mostreig en les simulacions d'acord a la FFT per tal de fer la avaluació a freqüències conegudes

```
function [Modul]= FeFeTe2(t, vab)
%Sumari--------------------------------------------------------------
%Funció encarregada de trobar la FFT per un vector vab 
%-------------------------------------------------------------------- 
%Característiques----------------------------------------------------
%Variables entrada t:vector temps associat a vab, vab:vector dades 
%--------------------------------------------------------------------
%Variables sortida Modul:Mòdul FFT(vab) 
%--------------------------------------------------------------------
N=length(vab);
fmostreig=1/(t(2)-t(1));
% Punts que s'utilitzaran per a la obtenció FFT
PuntsFFT=2^20;
% Obtenció FFT
Y=fft(vab,PuntsFFT);
% Càlcul Mòdul FFT 
%--Agafant una fmostreig múltiple PuntsFFT escollim el pas de la FFT--
Modul=sqrt(4*(Y.*conj(Y)))/PuntsFFT;
f=fmostreig*(0:(PuntsFFT/2))/PuntsFFT;
%------------------
% Gràfic de vab con respecto al temps y gràfic de vab amb respecte a la
```
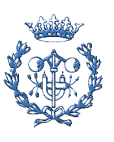

```
%-----------------------------------------------------------------
figure;
plot(f, Modul(1:(PuntsFFT/2)+1));
xlabel('Freqüència (Hz)');
ylabel('|FFT| (abs)');
```
#### **B.4. PromitjatMobil.m**

La finalitat d'aquesta funció és fer el promitjat mòbil

$$
\overline{w}(t) = \frac{1}{T_s} \int_{t-T_s}^{t} w(\tau) \cdot d\tau
$$

Que per vectors mostrejats a una f<sub>mostreig</sub>=1/Ts és pot reescriure com :

$$
\overline{w}(t) = \frac{1}{T_s} \sum_{j=K_{t-T_s}}^{j=K_t} w(j) \cdot ST
$$

On t=K $_t$ ·ST

```
function [ Yi,Yt ] = PromitjatMobil( Ts, Ii, It )
```

```
%Sumari--------------------------------------------------------------
%Funció encarregada de trobar el promitjat mòbil 
%--------------------------------------------------------------------
```

```
%Característiques----------------------------------------------------
%Variables entrada Ts:temps mostreig, i:vector dades, ti:vector temporal 
%associat al vector de dades i 
%--------------------------------------------------------------------
```

```
%Variables sortida Yi:Vector i promitjat,Yt:vector temporal associat al 
%vector de dades Yi 
%--------------------------------------------------------------------
```

```
T=It(length(It));
ST=It(2)- It(1);NumMostres=T/ST;
NMTs=Ts/ST;
```
 $X(1) = \text{Ii}(1) * ST;$ Yi $(1)=X(1)$ ; Yt $(1)=$ It $(1)$ ;

for z=2:NumMostres-1

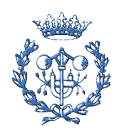

```
X(z) = (I\text{ i}(z) * ST);if (It(z) \leq Ts)Y_i(z) = Y_i(z-1) + X(z) ;
     else
         Yi(z) = Yi(z-1) + X(z) - X(z-int(NMTs));
     end;
    ty(z)=It(z);
end;
Yi=(1/Ts)*Yi;
```
#### **B.5. Impedancia.m**

Aquesta funció permet calcular la impedància a partir dels vectors de tensió i corrent i les pertorbacions introduïdes

```
function [Y] = Impedancia( fpert, Npert ,K, NmostresTrans,PasFFT, v, i )
%Sumari-------
%Funció encarregada de trobar la impedància d'un tren de pertorbacions 
%---------------------------------------------------------------------- 
% Variables entrada -----------------------------------------------------
\frac{1}{2}%fpert: freqüència pertorbacions consecutives 
%Npert: Numero pertorbacions introduïdes 
%K:Constant pertorbacions 
%NmostresTrans: Nº de mostres associades al transitori que s'han 
%d'eliminar 
%v: estructura que conte les dades de tensions a v.signals.values 
%i les dades temporals associades a v.time 
%i: estructura que conte les dades de corrents a i.signals.values 
%i les dades temporals associades a i.time 
% 
% Variables sortida ----------------------------------------------------- 
% 
%Y:Vector impedàncies 
% 
%------------------------------------------------------------------------
LongV= length(v.time);
LongI= length(i.time); 
ValorsV= v.singals.values;
ValorsI= i.singals.values; 
TempsV= v.time; 
TempsI= i.time;
```
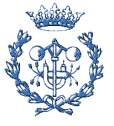

```
[modv]=FeFeTe2(TempsV(NmostresTrans:LongV),ValorsV(NmostresTrans:LongV);
[modi]=FeFeTe2(TempsI(NmostresTrans:LongI),ValorsI(NmostresTrans:LongI);
for z=1:Npert 
    Y(z) = modv ((((z*fpert)+K)/PasFFT)+1)/modi((((z*fpert)+K)/PasFFT)+1);
end;
```
#### **B.6. Sensibilitat.m**

Aquesta funció permet calcular la sensibilitat respecte a la inductància L del inversor VSI. S'ha d'entrar el vector de freqüències en Hz on es vol avaluar la funció.

```
function [] = Sensibilitat( freq )
%-------------------------------------------------------------------- 
%Sensibilitat per L
%-------------------------------------------------------------------- 
%-------------------------------------------------------------------- 
%Definició variables
%-------------------------------------------------------------------- 
syms L;
L1=100e-6;C=60e-6;R=0.5;Vi=12;
wm=1600;
fs = 20000;fr= 1/(2*pi*sqrt(L1*C));fc=fs/6;
fz1=fr/1.2;fzz2=frr*1.2;fp2=fc*10;fp1=fc*2;wz1=2*pi*fz1;wz2=2*pi*fz2;
wp1=2*pi*fp1;
wp2=2*pi*fp2;
%-------------------------------------------------------------------- 
%Mòdul Zo
%-------------------------------------------------------------------- 
A = ((w^2) * L) * (1 - ((w^2) / (wp1 * wp2)));
B=(((w^3)*L)*((1/wp1)+(1/wp2)));
D=((((1/wp1)+(1/wp2))*(((w^4)*L*C)-(w^2)))+((Vi*wm)*(1-
((w^2)/(wz1*wz2))))));
```
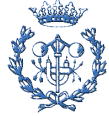

```
E=(((1-((w^2)/(wp1*wp2)))*(w-((w^3)*L*C)))+ (Vi*wm*w*((1/wz1)+(1/wz2))));
ModZo=sqrt(A^2+B^2)/sqrt(D^2+E^2);
%-------------------------------------------------------------------- 
%Derivada d(ModZo)/dL
%-------------------------------------------------------------------- 
Xdiff=diff(ModZo,L,1);
%-------------------------------------------------------------------- 
%Representació per múltiples freqüències
%-------------------------------------------------------------------- 
Xdiff=subs(Xdiff,L,L1);
ModZo=subs(ModZo,L,L1);
while z<=length(freq)
```

```
 Y(z)=subs(Xdiff,w,freq(z)*2*pi);
X(z)=subs(ModZo,w,freq(z)*2*pi);
```

```
z = z + 1;end;
```
 $z=1;$ 

```
%-------------------------------------------------------------------- 
%Representació gràfica Matlab
%--------------------------------------------------------------------
```

```
figure;
```

```
subplot(2,1,1);plot(freq,Y);
ylabel('Sensibilitat (Ohms/H)');
```

```
subplot(2,1,2);plot(freq,X,'r');
xlabel('Freqüència (Hz)');
ylabel('Impedància (Ohms)');
```
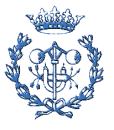

# **Annex C. Estudi mediambiental**

Al tractar-se d'un projecte teòric i de simulació per ordinador el impacte ambiental és pràcticament nul.

Es pot considerar com a impacte ambiental l'ús de ordinadors i materials diversos amb un temps de vida limitat, havent de fer un reciclatge quan aquests queden obsolets. També es pot considerar l'energia consumida per aquests en les hores de treball, ja que com qualsevol energia consumida sigui per la metodologia d'obtenció (fòssils o nuclears) o per la pròpia construcció de dels mecanismes obtenció (renovables) deixen una petjada ecologia menor o major.

Referent al projecte es pot considerar com un estalvi mediambiental el fet de que el projecte es basa en la obtenció d'unes característiques teòriques que permet conèixer l'estabilitat sense necessitat de fer proba i error de subsistemes, i per tant estalviant tant materials com energia en fer les probes.

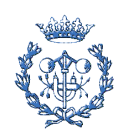

# **Annex D. Estudi econòmic**

En el present annex s'avaluen les diferents despeses derivades del projecte. Aquestes es poden classificar depenent de la seva naturalesa de la següent forma: despeses relatives als recursos humans, cost derivat de l'ús d'equipament i software, despeses de materials i despeses varies.

## **D.1. Costos de recursos humans**

En aquest apartat s'inclouen les despeses derivades del personal que ha desenvolupat el projecte. Dins d'aquest és pot separar les tasques que es realitzen: enginyer sènior, com a director encarregat de supervisar i donar suport i la de enginyer junior, encarregat de desenvolupar tot el projecte i de la redacció dels documents.

S'ha considerat que el preu/hora d'un enginyer sènior és de 60 €/h mentre que la del enginyer junior és de 24 €/h. Així les despeses en recursos humans són:

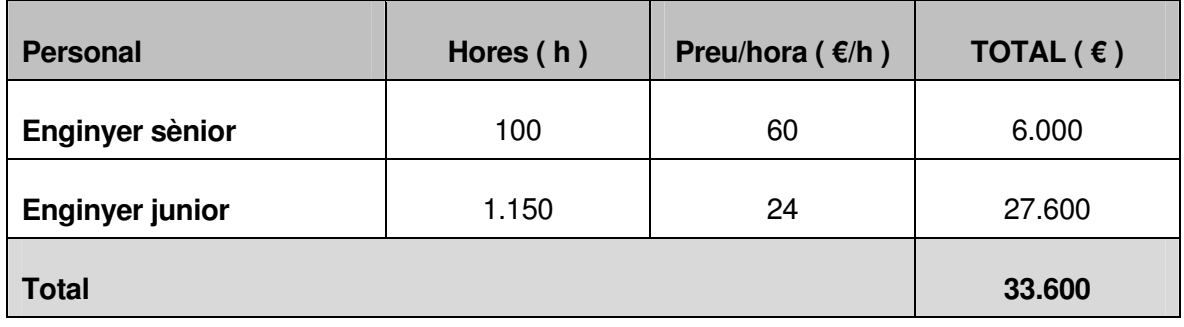

D.1 Despeses de recursos humans

El cost total de personal per a la realització del projecte és de **33.600 €.**

### **D.2. Costos derivats de l'ús d'equipaments i software**

En aquest apartat s'inclouen les despeses derivades de l'ús de equipaments i software utilitzat en el projecte. Com a equipaments s'ha utilitzat principalment ordinadors personals i software els programes i sistemes operatius, Windows XP, Matlab 7, Microsoft Office o Adobe Acrobat 5.0.

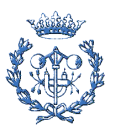

Els ordinadors personals que s'han utilitzat son un Pentium IV valorat en 1000 € i un Pentium III valorat en 600 €. Considerant una amortització lineal dels ordinadors, una vida útil de 8000 hores i uns costos de manteniment del 10% del preu de compra, resulten unes amortitzacions de 0.14 €/h i 0.08 €/h.

El software que s'ha utilitzat està valorat en 5.000€ i té una vida útil de 20.000 hores. Considerant una amortització lineal i costos de manteniment del 1% del preu de compra, resulta una amortització de 0.25 €/h.

Per tant les despeses en ús de equipament i software són:

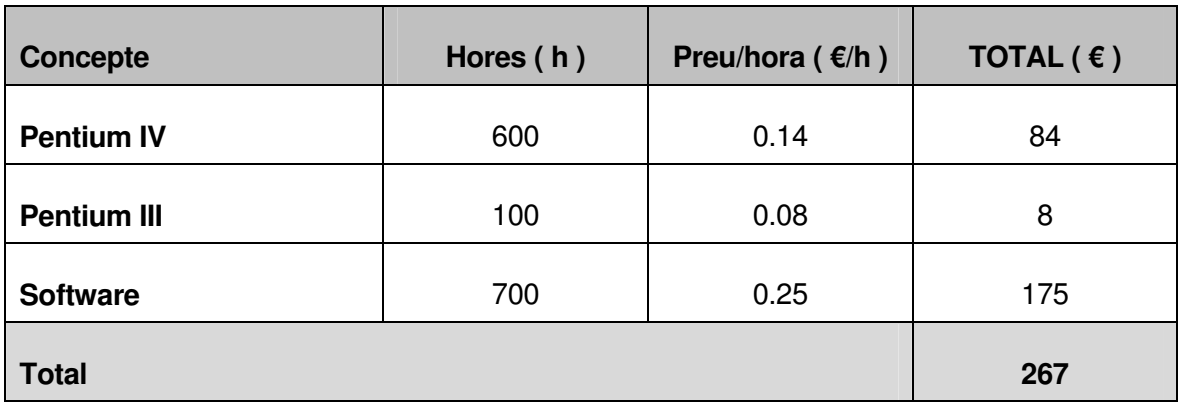

D.2 Despeses de equipaments i software

El cost total de equipaments i software per al projecte és de **267 €.**

### **D.3. Costos de materials**

En aquest apartat s'han d'incloure els materials utilitzats per a la realització del projecte. Al tractar-se d'un projecte teòric i de simulació els materials emprats són nuls. Ara bé per a la presentació de la memòria s'han d'incloure els costos d'impressió i enquadernació estimats en 60 €.

El cost total de materials per al projecte és de **60 €.**

#### **D.4. Costos diversos**

Es considera com costos diversos l'ús d'energia i aigua, i tramitació de documents en la realització del projecte. La UPC estableix un percentatge del 19% sobre el total dels

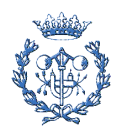

conceptes anteriors (cost de recursos humans, cost de equipaments i software i costos de materials)

El cost total per aquests costos diversos per al projecte és de **6446,2 €.**

## **D.5. Cost total del projecte**

El cost total del projecte engloba els quatre conceptes anteriors. A la següent taula és presenta un resum de tots el costos així com el cost total

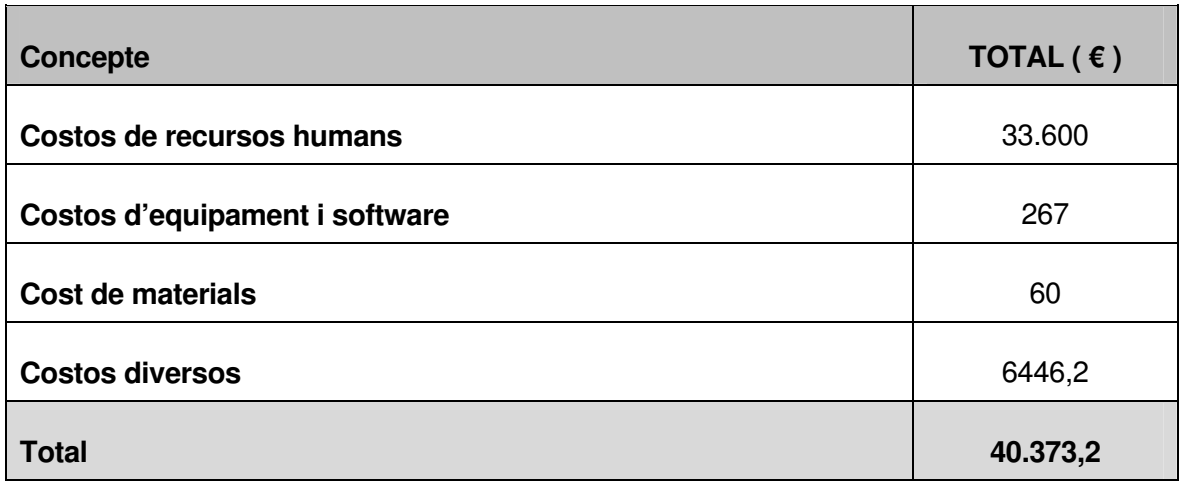

D.3 Cost total del projecte

El cost total del projecte és de **40.373,2 €.**

![](_page_30_Picture_9.jpeg)

# **Annex E. Suport informàtic**

Tota la informació del projecte s'adjunta en format CD seguint l'estructuració definida a continuació.

- Carpeta: Memòria i Annexes
	- o Memòria i annexes en format .pdf
	- o Portada memòria i annexes en format .pdf
	- o Carpeta: Memòria i annexes en format .doc que inclou les versions amb Microsoft Word XP
- Carpeta: Models per simulació Simulink
	- o Carpeta: Models Middlebrook

Models per a la simulació dels casos de petit i gran senyal del cas exposat per en Middlebrook

o Carpeta: Models inversor

Models per a la simulació dels casos de petit i gran senyal del inversor

• Carpeta: Funcions programades per Matlab

Funcions en format .m utilitzades per a la avaluació i tractament de les dades obtingudes mitjançat Simulink

![](_page_31_Picture_14.jpeg)